# Operating Systems

06r. Assignment 5 Discussion

Paul Krzyzanowski

Rutgers University

Spring 2015

### Assignment 5

- Write a simple shell
	- Read one line: command and arguments
	- Run the command with the given arguments
	- Wait for the command to exit
	- Print the exit code of the command
- You need to support built-in commands
	- cd *dirname*

Change the current working directory to *dirname*

– exit *value*

Exit the shell. Optionally specify a *value* for the exit code

### What you need to support

- You need to support built-in commands
	- **cd dirname**

Change the current working directory to *dirname*

– **exit value**

Exit the shell. Optionally specify a *value* for the exit code

- You need to support pipes
	- Pipe: ability to redirect the output of one program to the input of another program

### You do not need to support

- A command that spans multiple lines
- Background processes
- Environment variables
- Multiple commands per line
	- E.g.: **pwd; echo hello; ls /; who**
- Programming constructs
	- E.g., while, for, if, do
- I/O redirection
	- E.g., **ls -l >outfile**
- Any other constructs not specifically mentioned

## Understanding pipes

- Guiding philosophy in the design of Unix commands and the Unix shell
	- A set of small, well-defined commands
	- Each command does one thing
	- The output of a command should ideally be in a format that is useful as the input to another command (avoid headers and other junk)
	- Most output is text-based and line-oriented
		- Each line usually represents a complete record or nugget of data

## Understanding pipes

- Example: *how many files are in the current directory?* **ls | wc -l**
	- Send the output of *ls* (list files) to *wc -l* (word count: count lines)
	- Counts the number of files in the current directory

- Example: *how many processes is each user running?* **ps axu|sort|cut -d ' ' -f1|uniq -c|sort –n**
	- $-$  ps axu: list of processes  $-$  first field  $=$  user name
	- sort: sort the list alphabetically
	- cut  $-d$  '  $\cdot$  -f 1: extract the first field of each line, delimiter = space
	- uniq -c: count unique adjacent lines
	- sort -n: the output numerically

# Doing the assignment

- Develop your code incrementally
	- Write a few lines of code and then test
	- Do not write the entire shell and then wonder why it does not work
- Most of your code will deal with parsing!
	- You must be comfortable with strings in C
- Partition the work
	- You can work in a team of up to five students
	- Get the parsing working on its own
		- Before you add in the system calls
	- Go through the tutorials (see the class *Documents* page)
		- "Playing with processes"
		- "I/O redirection and IPC"
		- Make sure you understand the system calls and can run the demos

# Step 1: get a command

- Version 0.00
	- Print a prompt
	- Read a line containing a command
	- Print it (for debugging you'll remove this later)
	- Repeat
- Print the prompt only if the input is a terminal (not a file)
	- Detect this with *isatty(0)*

```
int showprompt = isatty(0);
```
**if (showprompt) fputs(prompt, stderr);**

stderr = standard error stream This is typically the terminal even if you redirected output to a file

# Step 2: parse command into tokens

- Parse the command that you just read
	- Create a list of tokens: **char \*\*args**
	- Spaces and tabs separate tokens
	- Tokens may be quoted to include spaces and/or tabs
	- Example:

**test "this is a test" ′ hello′**

will give you a list of

{ "test", "this is a test", " hello", 0 }

- Terminate each list with a 0 so you know when you reach the end
- Write your own token parser *gettok* does not handle quotes
	- You should NOT have to call *malloc* and/or copy strings
		- Just parse in place, set pointers to what you need, and set bytes to 0 to mark an end of a string

# Step 3: parse a list of commnands

- Create a list of token lists
- For example:

**ps axu|sort|cut -d ' ' -f1|uniq -c|sort –n**

• Produces 5 lists: command 1:  $\{$  "ps", "axu", 0  $\}$ command 2:  $\{$  "sort",  $0\}$ command 3: { "cut", "-d", " ", "-f1", 0} command  $4: \{$  "uniq", "-c",  $0\}$ command 5: { "sort", "-n", 0}

Use an array of pointers to tokens for each command: e.g., char \*\*args[MAXA];

Use a linked list for the entire pipeline of commands (this is the only place in your code where you may choose to use *malloc*)

• Print these out: Make sure you're capturing all the data.

### Step 4: run simple commands

- Now we have a list of commands
- Each command is an array of pointers to strings
- Handle the simple case first
	- No pipe (just one command in the list) name of command
	- Follow the demo code:
		- **fork()**
		- child:
			- call **execvp(cmd->av[0], cmd)**

where *cmd* is a pointer to the struct that contains your argument list The first argument is the name of the command

- parent:
	- **wait** for the command to exit
	- print the process ID of that command and the error code

arguments (including name)

## Step 5: the *pipe* system call

• The pipe system call creates two open files:

```
int pipe(int fd[2])
```
- Anything written to fd[1] can be read from fd[0]
- These are not files in the file system just a communication mechanism

### Step 5: get pipes working

- A command expects three open files:
	- File descriptor 0 = standard input (normally your keyboard)
	- File descriptor 1 = standard output (normally your terminal window)
	- File descriptor 2 = standard error (normally your terminal window)
- Read the tutorial on I/O redirection using *dup2* and *pipe*

Parent creates a pipe: p[2] Each child:

Prior to calling *execvp*, overwrite the standard output and standard input

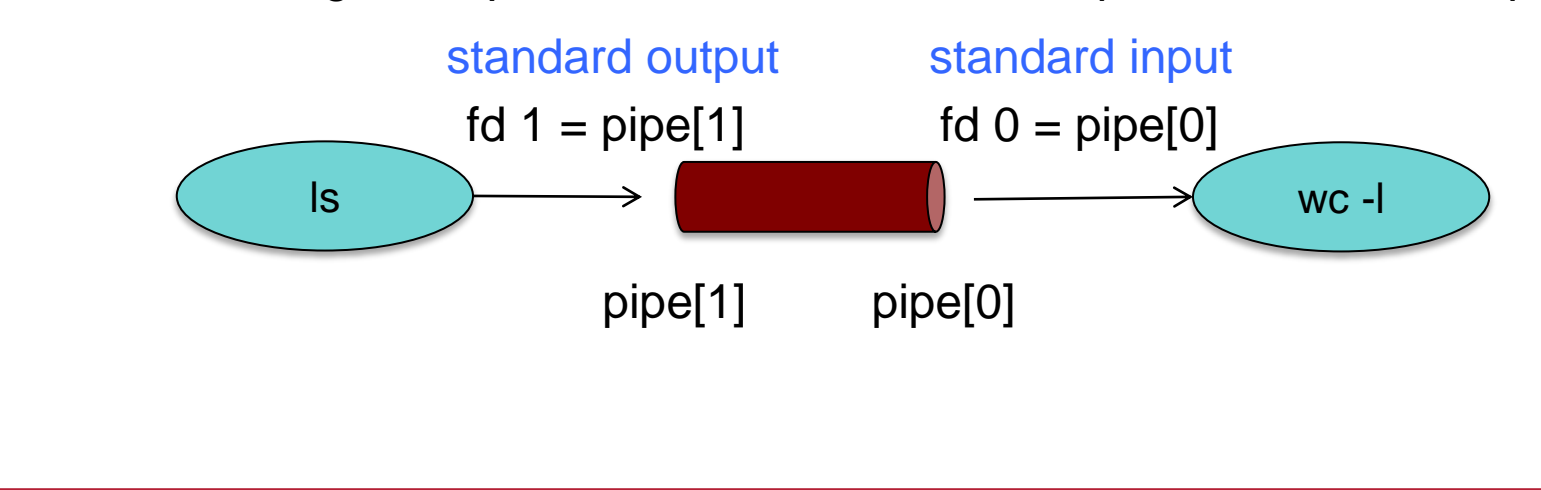

### Step 5: get pipes working

• Before calling *exec* to run a command, the child does:

if the command is getting its input from a pipe (another command) Use *dup2* to set the standard input (0) to fd[0] of the pipe

if there is another command in the pipeline Use *dup2* to set the standard output (1) to fd[1] of the next pipe (the next command will read from the corresponding fd[0])

close any ends of the pipe that you don't need execvp(cmd->args[0], cmd->args);

## Built-in commands

- Built-in commands
	- Processed by the shell directly
	- exit *N*: exit the shell with a exit code of N
	- cd *D*: change the current working directory to D
- For this assignment, you do *NOT* need to support built-in commands inside a pipeline
- Prior to creating a child via *fork*
	- Check the command (argument 0) to see if it is a built-in command
	- Make this process table-driven
		- Declare a table of structs so you can iterate through the table to find the command and corresponding function
		- This keeps your code really short and clean
		- Makes it easier to add new built-in commands

### Built-in commands

```
• Example:
struct builtin {
   char *name; /* command name */
   int (*f)(); /* pointer to function */
}
```
- Have each command look like *main(int argc, char\*\*argv)*
	- This makes it easy to turn programs into built-in commands
	- We already parsed out an argument list  $\rightarrow$  count the arguments to get *argc*
- If you the command matches a built-in command, call

```
builtins[i].f(cmd->argc, cmd->args);
```

```
The function pointer in builtins[i]
```
# The End